## MS48

## ELEKTRONİK TELEFON SANTRALI MONTAJ VE PROGRAMLAMA KILAVUZU

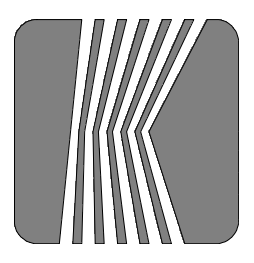

KAREL Elektronik Sanayi ve 

## MS48 MPK- V001 01/05/98

KAREL bu dokümanda belirtilen santral özelliklerinde önceden haber vermeden değişiklik yapma hakkına sahiptir.

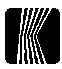

# **İÇİNDEKİLER**

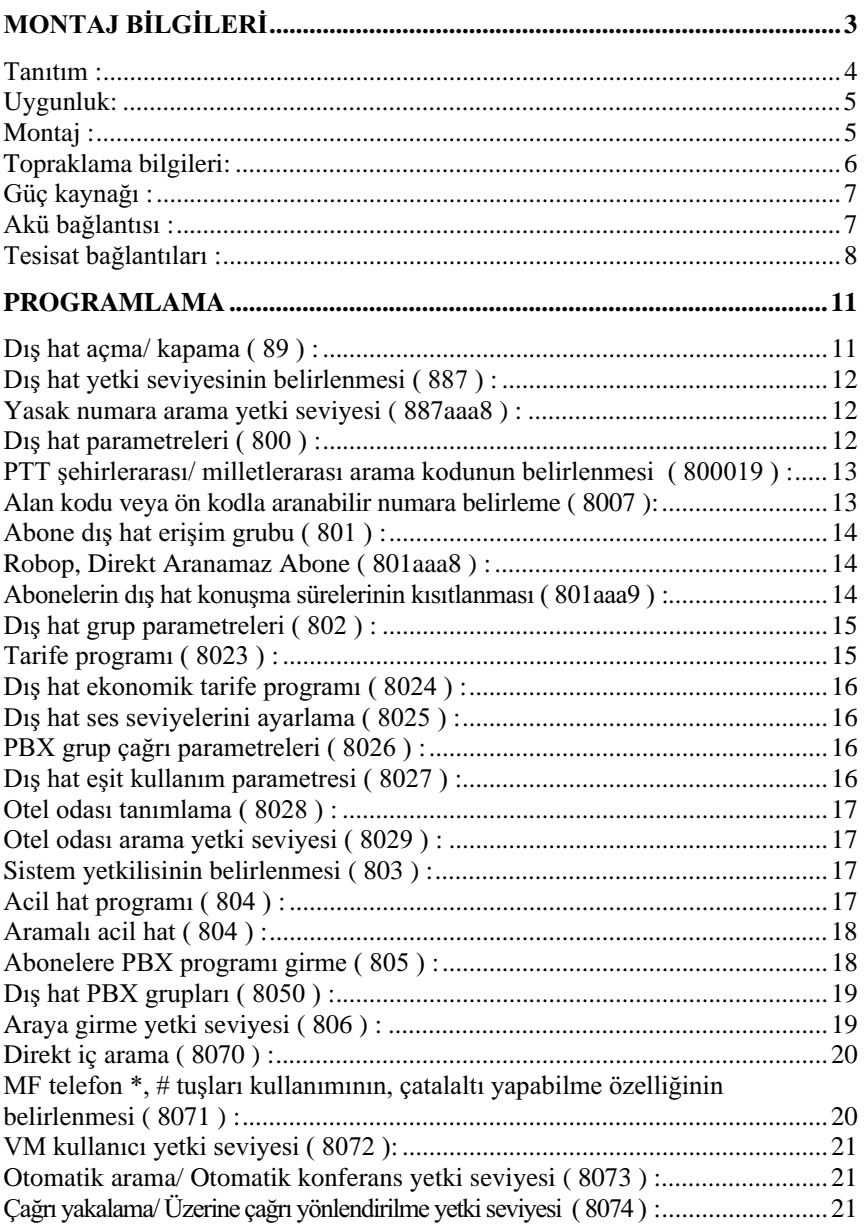

## MS 48 Montaj ve Programlama Kılavuzu

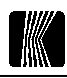

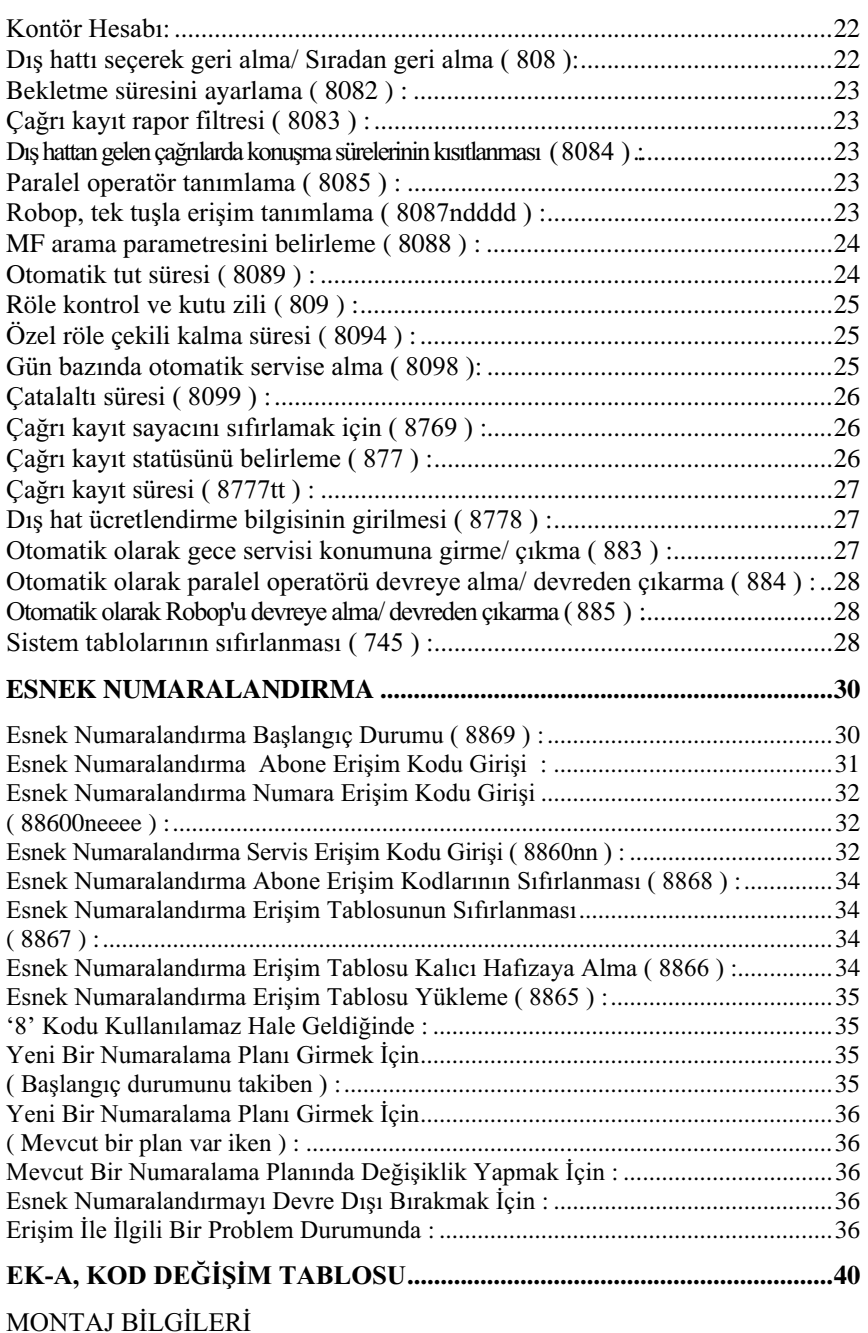

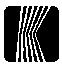

#### Tanitim:

MS 48 genel olarak orta büyüklükte işletmeler için tasarlanmış bir telefon santralıdır. Metal bir kabinet içinde yer alan güç devresi ve 4 dış 12 iç hat kapasiteli bir ana karttan oluşmaktadır. Ana kartın üzerine takılabilen ek kartlarla kapasitesi 12 dış ve 40 iç hatta kadar artabilmektedir.

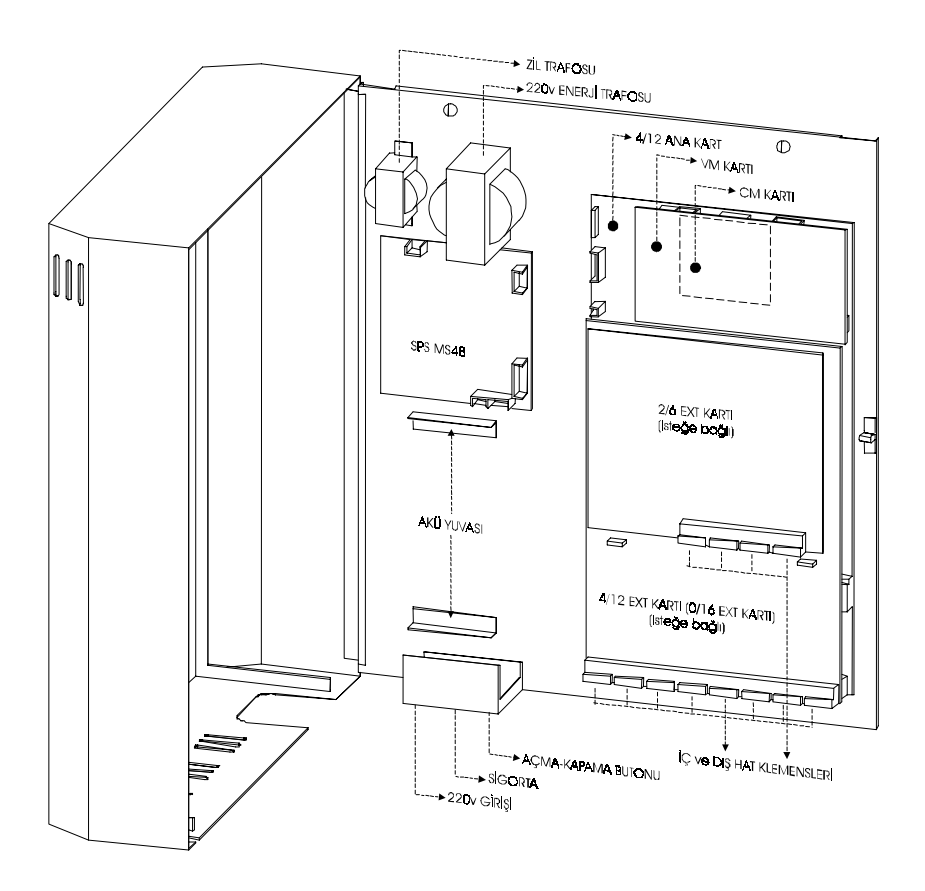

Sistem kısaca şu bölümlerden oluşur:

**Metal Sase** 1.

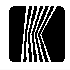

- 2. Enerji Modülü (SPS MS48)
- 3. 220V Enerji Trafosu
- 4. Zil Trafosu
- 5. Açma-Kapatma Butonu
- 6. Sigorta
- 7. 4/12 Ana Kart
- 8. 4/12, 0/16 veya 2/6 extension kartları (İsteğe Bağlı)
- 9. VM Kartı (Sesli Mesaj) (İsteğe Bağlı)
- 10. CM Kartı (İsteğe Bağlı)
- 11. MF-REG (İsteğe Bağlı)

## **Uygunluk:**

Bu kılavuz V3.05 öncesi yazılımlara uyumlu değildir.

## **Montaj :**

Kabinet ön kapağın rahatça açılabileceği bir konumda ve yerden 120-160 cm yükseğe monte edilmelidir. Santralın konumunu ve montaj için gereken deliklerin yerini belirlemede ekte verilen 'Montaj Şablonu' kullanılmalıdır. Montajın yapılacağı oda temiz, tozsuz olmalı ve sistem doğrudan güneş ışığına maruz kalmamalıdır. Santralın enerji bağlantısı sisteme özel olmalı, bağlantı yapılırken sistemin enerjisinin kesintisiz olması şa göz önünde bulundurulmalı ve mümkünse ara şalterlerden bağımsız bir kaynaktan enerji alınmalıdır.

SÜREKLİ KESİNTİYE UĞRAYAN ENERJİ BAĞLANTISI SİSTEMİN NORMAL CALISMASINI ETKİLEYEBİLİR...

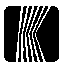

## Topraklama bilgileri:

Sistemin üzerine dışarıdan gelen yıldırım etkilerini azaltmak için gerektiğinde topraklama yapılmalıdır.

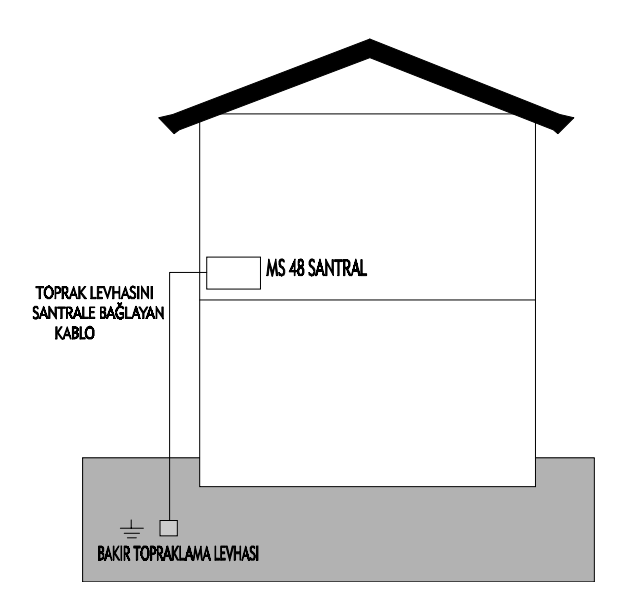

MS48 santralının topraklama ucundan alacağınız kabloyu toprağa çakacağınız bakır çubuğa oksitlenmeyecek şekilde lehimleyiniz ya da vida ile sıkınız. Daha sonra da irtibatladığınız yeri vazelinle kaplayınız.

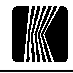

#### Güç kaynağı:

Güç kaynağı 50Hz.'de 180-250 V limitleri arasında çalışmak için tasarlanmıştır. Güç kaynağının şebeke akım girişinde 1A değerinde bir sigorta bulunmaktadır. Güç kaynağının bünyesindeki redresör, gerektiğinde akü bağlantısı için kullanılmak üzere 8A'lik bir sigorta ile korunmuş bir doğru akım çıkışına sahiptir. Açma/kapama anahtarı şebeke akım girişindedir ve normal çalışma için basılı konumda olmalıdır

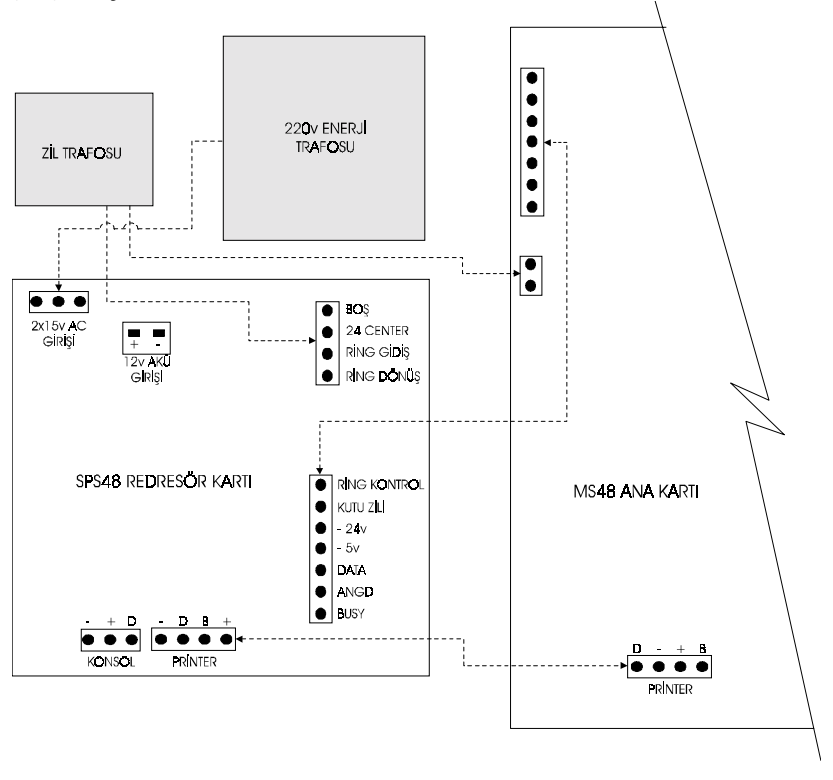

## Akü bağlantısı :

Santralınız, hafıza ve sistem parametrelerini korumak ve silinmesini önlemek üzere NiCd pillerle donatılmıştır. Enerjinin kesildiği durumlarda piller gerekli parametrelerin aylarca saklanmasını sağlayacaktır.

Enerjinin çok sık kesildiği ve dolayısıyla santralınızın normal işlevlerini yerine getiremediği durumlarda akü bağlamak gerekebilir.

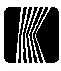

Akü bağlantısı için SPS48 üzerinde ikili bağlantı klemensi vardır. Bu uçlara 12 V; değerinde akü bağlanabilir. Kırmızı uç akü grubunun (+), siyah uç ise (-) kutbuna bağlanmalıdır. TERS BAĞLANTI SANTRALINIZA ZARAR VEREBILIR.

Aküler redresörün 12 V çıkışına paralel olarak bağlı olduğundan, tamamen şarjı bitmiş akü grubu sistemin normal çalışmasını etkileyebilir. Bu durumda akü grubunun bir dış kaynakla şarj edilerek sisteme tekrar bağlanması gerekir. AKÜ BAĞLI SİSTEMLERDE 220 V ŞEBEKE ENERJISININ GECE VE TATİL GÜNLERİ KESİLMESİ SANTRALINIZIN NORMAL CALISMASINI ETKİLEYECEKTİR. ELEKTRİK KESİNTİLERİNDE AKÜ VOLTAJI 8.5 V ALTINA DÜŞERSE, SİSTEM OTOMATİK OLARAK KAPANIR.

## Tesisat bağlantıları:

Santralınızın iç ve dış hat tesisat bağlantıları devre kartlarının alt kısmındaki konnektörlere yapılır. Her iç ve dış hat bağlantısı için bir çift kablo (toprak bağlantısı kullanılmaz) gerekmektedir. Tesisatın telefona özel kablolarla yapılması, elektrik v.s. kablolarının kullanılmaması önemlidir.

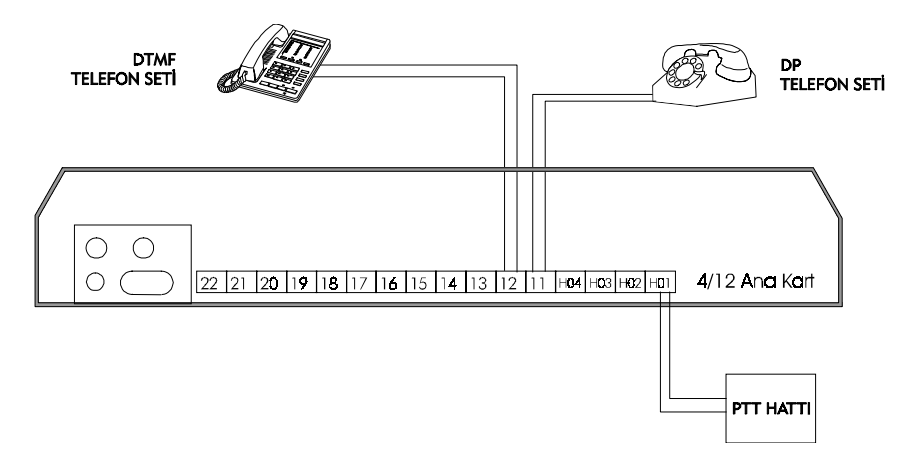

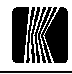

Abonelerinizin numaralandırılması sistemin kapasitesine göre değişmektedir. Aşağıdaki şekil size numaralandırma konusunda bir fikir verecektir.

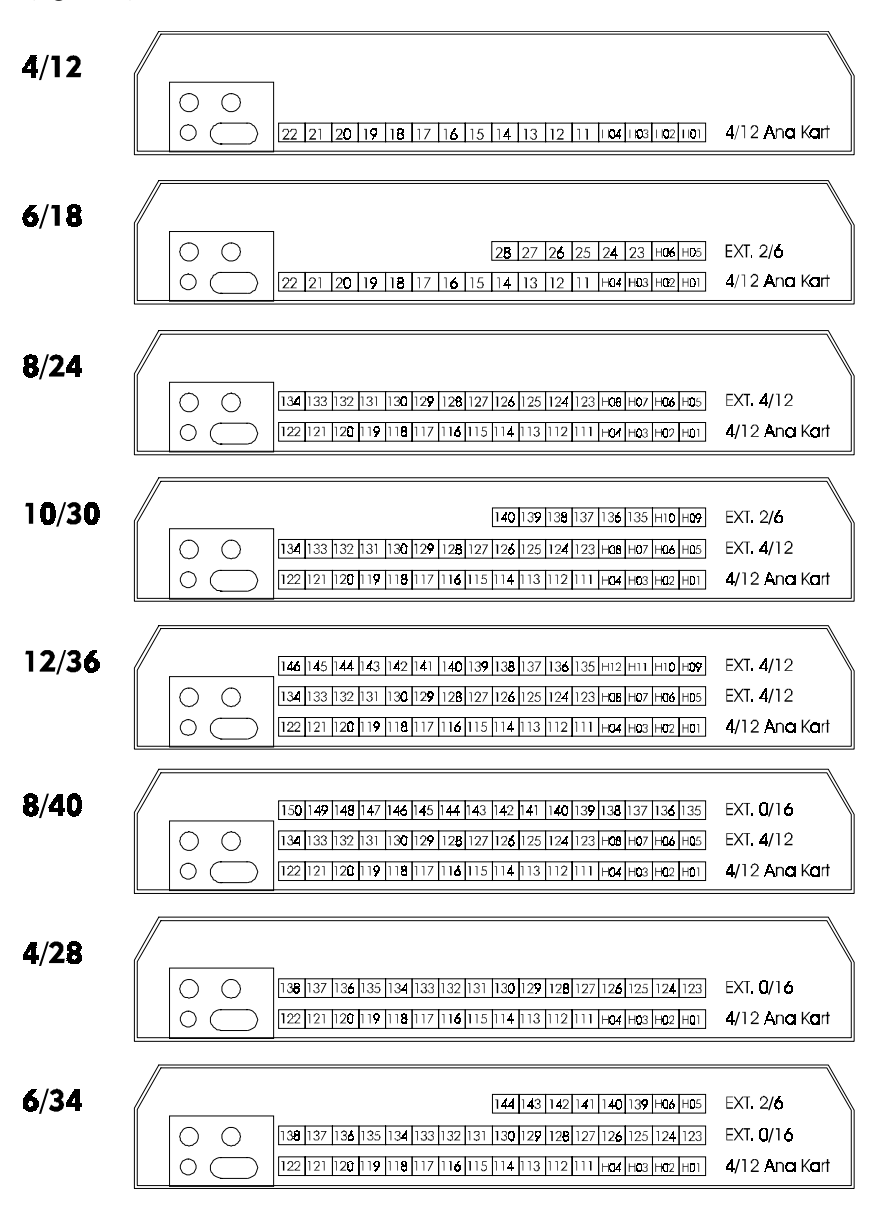

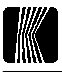

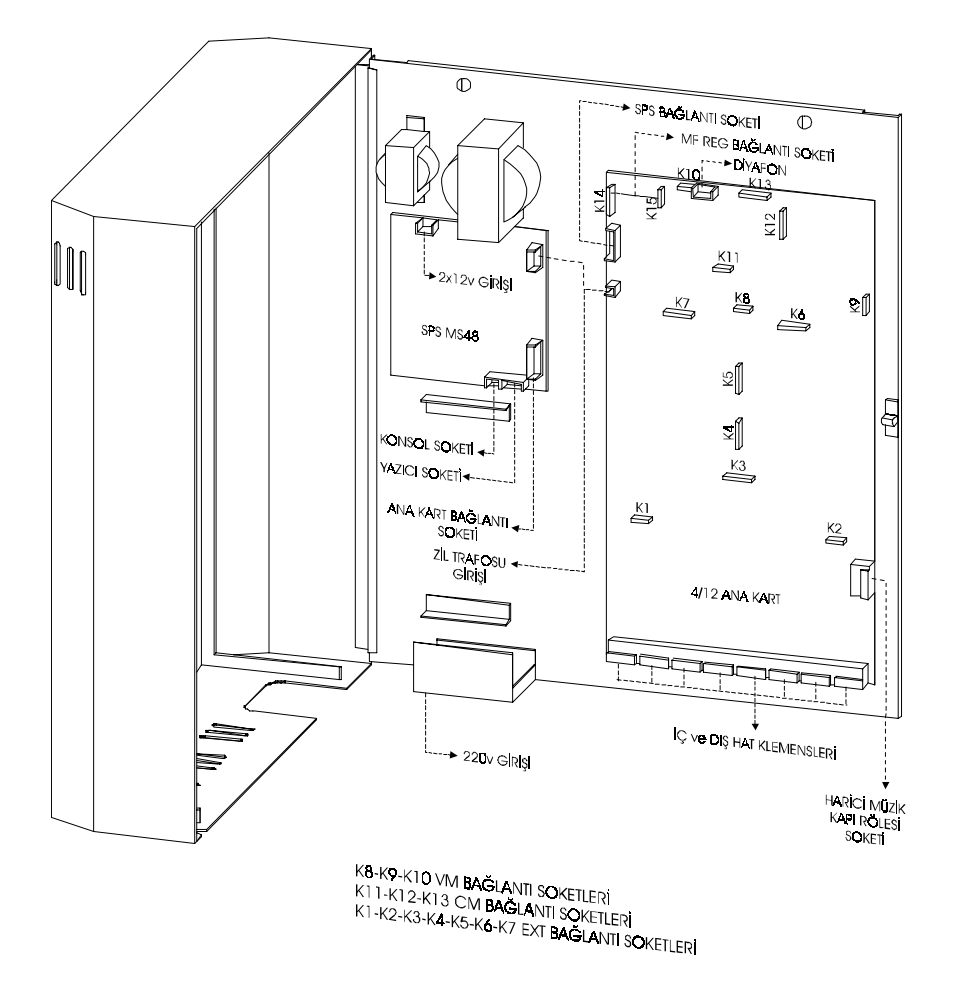

MS48 santralı elemanları ve isteğe bağlı ekler için kullanılan bağlantı soketleri.

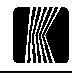

## PROGRAMLAMA

Başlangıç durumunda programlama sadece sistem yetkilisi abone (başlangıçta 111 no'lu abone) telefonundan yapılabilir. Eğer 803 kodu ile sistem yetkilisi değiştirilirse, yeni sistem yetkilisi Programlama başlığı altında belirtilen tüm işlemleri yapabilir, ancak operatör ile ilgili kodları kullanamaz. Herhangi bir program girilebilmesi için ilk önce sistem yetkilisi aboneden 877777 çevrilerek çevir sesi alınmalıdır. Bu işlem bir dakika için santralı programlama durumuna sokar. Herhangi bir program girildiğinde, bu süre yeniden başlar. Bir dakika süre ile program girilmez ise, santral programlama durumudan çıkar. Eğer sistem programlama konumunda iken 877778 çevirirseniz, normal konuma geçer. Programların başlangıç değerlerini değiştirmek istemediğiniz sürece hiçbirşey yapmanız gerekmez. Eğer sisteminizin kapasitesi 6/18'den büyükse, abone numaraları 3 ba samaklı, 6/18'den küçükse 2 basamaklıdır. Eğer sisteminizde esnek numaralandırma aktifse abone numaralı 2 basamaktan, 4 basamağa kadar değer alabilir. Programlama da abone numaraları girilirken bu hususa dikkat edilmelidir.

## **hat açma/ kapama ( 89 ) :**

89dd[9]mn

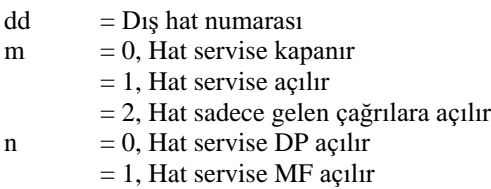

Örnek: 2 no.lu dış hattı MF olarak servise açmak için 89 02 1 1, DP olarak servise açmak için 89 02 1 0, yalnız gelen çağrılara açmak için 89 02 2, servise kapatmak için 89 02 0 çevirmeniz gerekir.

89 dış hat açma/ kapama programı her dış hat için ayrı ayrı 89ddmn şeklinde girilebileceği gibi, dd numaralı dış hattan itibaren son dış hatta kadar tüm hatlar için 89dd9mn olarak da girilebilir. Bu durumda dd numaralı dış hattan son dış hatta kadar tüm hatların m ve n parametreleri değiştirilir.

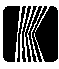

## Dış hat yetki seviyesinin belirlenmesi (887):

887aaa[9]n

- aaa = Diş hat yetki seviyesi değiştirilecek olan abone numarası
- $n = 0$ , Yalnız iç abone arayabilir abone
	- $= 1$ , Şehiriçi arama yapabilir abone
	- $= 2$ , Şehirlerarası arama yapabilir abone
	- $= 3$ , Milletlerarası arama yapabilir abone
	- $=$  4, Yalnız ortak hafızadan arama yapabilir abone
	- = 5, Ortak hafızadan ve şehiriçi arama yapabilir abone,

887 dış hat yetki seviyesi programı her abone için ayrı ayrı 887aaan şeklinde girilebileceği gibi, aaa numaralı aboneden itibaren son aboneye kadar tüm aboneler için 887aaa9n olarak da girilebilir. Bu durumda aaa numaralı aboneden son aboneye kadar tüm abonelerin n parametreleri değiştirilir.

Başlangıç durumunda tüm aboneler 0 (operatör için 1) yetkisine sahiptirler.

## **Yasak numara arama yetki seviyesi ( 887aaa8 ) :**

887aaa<sup>[9]8n</sup>

- aaa = Yasak numara yetki seviyesi değiştirilecek olan abone numarası
- n = 0, aaa numaralı abone için yasak numara kontrolü yapılır
	- = 1, aaa numaralı abone için yasak numara kontrolü yapılmaz

887aaa8 yasak numara yetki seviyesi programı her abone için ayrı ayrı 887aaa8n şeklinde girilebileceği gibi, aaa numaralı aboneden itibaren son aboneye kadar tüm aboneler için 887aaa98n olarak da girilebilir. Bu durumda aaa numaralı aboneden son aboneye kadar tüm abonelerin n parametreleri değiştirilir.

Başlangıç durumunda tüm aboneler 0 yetkisine sahiptirler.

## Dış hat parametreleri (800):

800ddaaaxyfe

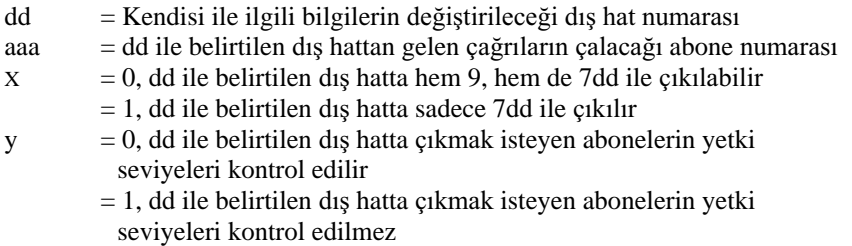

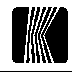

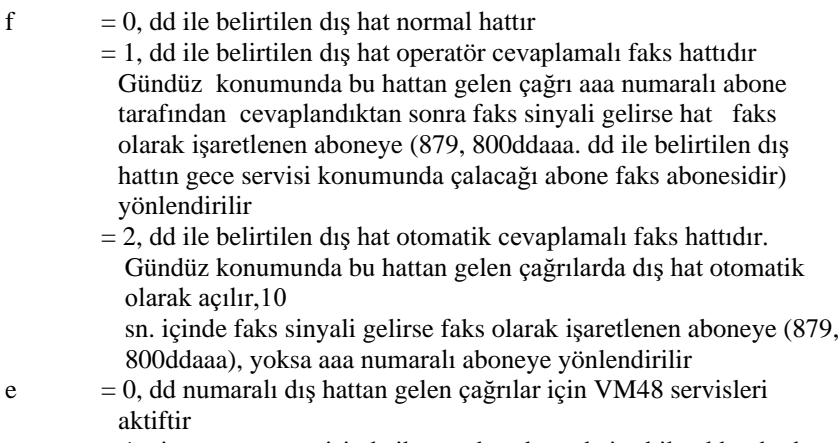

 $= 1$ , sistem gece servisinde iken, robot devrede ise bile dd nolu dış hat için VM servisleri aktiflenmez, robot devre dışı iken, gece servisi mesajı varsa cevaplama servisi de çalışmaz

Başlangıç değeri aaa= $111$ , x= 0, y= 0, f=0 ve e=0'dır.

Bu hattan gelen çağrılar gece servisinde f=2 biçiminde çalışır.

## PTT şehirlerarası/ milletlerarası arama kodunun belirlenmesi **( 800019 ) :**

800019n

n = PTT Şehirlerarası/ Milletlerarası Arama Kodu (0/9)

Şehirlerarası, milletlerarası arama için kullanılan PTT kodu bu programla girilir. Dış hat arama yetki kontrolü bu programla girilen numara esas alınarak yapılır. Bu özellik PTT kodunun değişebileceği veya bazı ülkelerde '9' kodunun kullanıldığı gerçeğinden hareketle sisteme ilave edilmiştir.

Başlangıç değeri n=0'dır.

## **Alan kodu veya ön kodla aranabilir numara belirleme ( 8007 ):**

8007mnnnn

- $m = 0$ , Kimse tarafından aranamaz
	- $= 1$ , Gece servisinde kimse tarafından aranamaz
	- $= 2$ , Şehirlerarası kodundan sonra aranamaz
	- = 3, Yetkisi şehiriçi olanlar arayamaz
	- = 4, Yetkisi şehiriçi olanlar şehirlerarası kodundan sonra arayabilir

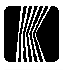

= 5, Yetkisi şehiriçi olanlar sadece nnn ile başlayan numaraları arayabilir

nnn  $=$  Alan kodu veya ön kod

Bu şekilde 10 adet kod girilebilir. Bundan sonra yapılan denemelerde yanlış işlem sesi alınır.

İptali için '8008' çevrilmelidir. Bu işlem girilen tüm ön kodları siler.

Örnek: İstanbul'un Anadolu yakasındaki bir santralda yetkisi şehiriçi olanlar normal olarak şehirlerarası kodundan sonra hiçbir numarayı arayamazlar, dolayısıyla Avrupa yakasını da arayamazlar. 80074212 programı ile yetkisi şehiriçi olanların 212 alan kodlu numaraları arayabilmeleri sağlanır.

## Abone dış hat erişim grubu (801 ):

801aaagg

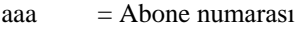

- $gg = aaa$  ile belirtilen abonenin grup numarası (00'dan 15'e kadar)
	- $= 15$ , aaa numaralı abone her hatta çıkabilir.
- $= 00, 01, 02, \ldots$ 14, aaa numaralı abone sadece gg ile belirtilen grup numarasına açık olan dış hatlara çıkabilir.

Başlangıç değeri 00'dır.

Abone grup programı 802'li dış hat gruplama programı ile çalışır.

Dış hat grubu her tür hat erişimi için geçerlidir.

**Robop, Direkt Aranamaz Abone ( 801aaa8 ) :**

801aaa8p

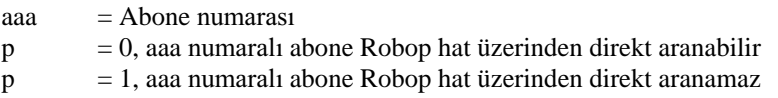

Başlangıç değeri 0'dır.

Bu program VM48 bağlı olduğu durumlarda Robop'un cevapladığı dış hatlar tarafından abonelerin direkt aranıp aranamayacaklarını belirler.

#### Abonelerin dış hat konuşma sürelerinin kısıtlanması ( 801aaa9 ) **:**

801aaa9tt

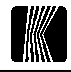

= Dış hat konuşma süresinin kısıtlanacağı abone numarası ааа

 $=$  Konusma süresi (02-20) dak.  $tt$ 

Bu program aktifken aaa numarali abone herhangi bir dis hat aramasi vaptīšinda 'tt' dakikada konusma otomatik olarāk kesilir.

Operatöre de süre kısıtlaması girilebilir.

İptali icin 801aaa9 cevrilmelidir.

Konusma kesilmeden 15 sanive önce abone kulağından kı sa tonla uyarılır. Dışarıdan gelen çağrıların kısıtlanması için 8084 programı kullanılmalıdır.

## Dis hat grup parametreleri (802):

 $802d\text{dgg}(gg)(gg)(gg)...$ 

 $\mathbf{d}$  $=$  D<sub>1</sub>s hat numarasi

- $= 00, 01, \dots$  14 dd ile belirtilen dis hattin açık olduğu grup numaraları  $gg$ (en cok onbes grup numarasi girilebilir)
	- $= 15$ , dd ile belirtilen dis hatta kimse cikamaz

Başlangıçta sadece 00 numaralı gruba açıktır.

802dd00 çevrilirse başlangıç konumuna dönülür.

## Tarife programi (8023):

8023sdppp

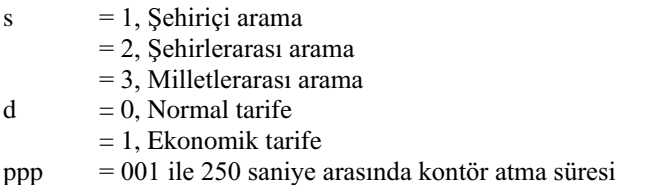

Bu program arama sekline göre birim ücretlendirme süresini ayarlar. Tarife programı girildikten sonra ilk ücret arttırımı, aranan taraf cevapladıktan 6 saniye sonra yapılır. Bundan sonra arama türüne göre belirtilen sürede bir ücret arttırılır. Sehirici veya sehirlerarası için ayrı bir zaman girilmemisse, sehirici zaman baz alınır. Ücret arttırımı için ücretlendirme bilgisi (8778ddüüüüü programı ile girilen) kullanılır.

Bu program PTT ücretlendime sinyalinin bulunmadığı durumlarda gerçeğe yakın ücretlendirme yapmak için kullanılabilir.

80239 kodlu program ile tüm tarife programı iptal edilir.

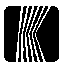

## Dış hat ekonomik tarife programı (8024):

#### 8024ssddSSDD

= Ekonomik tarifenin baslangıç saati ve dakikası hbaa

**SSDD** = Ekonomik tarifenin bitis saati ve dakikası

Bu program ile girilen saatler arasında vapılan görüşmelerin ücret hesaplamalarında ekonomik tarife (8023sdppp, d=1) kullanılır. Eğer bu tarife girilmemisse tüm saatlerde normal tarife uygulanır.

İptali için 8024 çevrilmelidir

#### Dis hat ses sevivelerini avarlama (8025):

8025ddn

 $\mathbf n$ 

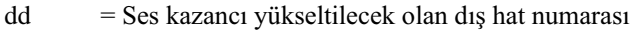

 $= 0$ , D<sub>is</sub> hat sevive ayarlama programı aktif değil

 $= 1$ , D<sub>1</sub>s hat seviye ayarlama programı aktiftir.

## PBX grup çağrı parametreleri (8026):

#### $8026$ ctsh

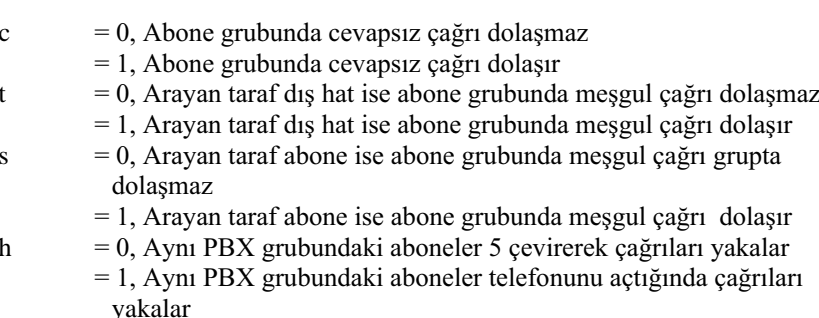

Başlangıç durumu  $c=1$ ,  $t=1$ ,  $s=1$  ve  $h=0$ 'dır.

## Dis hat esit kullanım parametresi (8027):

#### 8027p

- $= 0$ , D<sub>1</sub>, hatların kullanımı ile ilgili bir düzenleme yoktur p
	- = 1, Dış hatların eşit kullanımını sağlamak için, her dış hat istenildiğinde bir diğer dış hat verilir. Böylece düşük numaralı dış hatlar da diğerleri kadar kullanılmış olur.

## Otel odası tanımlama (8028):

#### 8028aaan

= Otel odası tanımlanacak olan iç abone numarası ааа  $= 0$ . Otel odası tanımlama programı aktif değil  $\mathbf{n}$  $= 1$ , Otel odası tanımlama programı aktiftir

Otel odası olarak tanımlanan abone dış hatta çıkma, mesajlı veya mesajsız hatırlatma, mesaj bırakma, mesaj dinleme, yerinde olmayan aboneye mesaj birakma servisleri disinda hicbir servisi kullanamaz ve catalalti vapamaz. Otel odası olarak tanımlanmış bir abone ancak başka bir otel odası abone tarafından veya otel odası abone arama yetkisi bulunan abone tarafından aranabilir. Abone otel odası olarak tanımlandığında bu yetki otomatik olarak verilir, ancak daha sonra 8029aaa0 programi ile iptal edilebilir. Otel odası olarak tanımlanan aboneye yönlendirme yapılamaz (85, 86, 855), abone grubuna dahil edilemez (805). Bu program girildiğinde MF üst grup tuşlarının  $(*, #, ...)$  kullanımı da otomatik olarak iptal edilir. Daha sonra 807 programı ile bu tuş ların kullanımına izin verilebilir, ancak '#' tusu çatalaltı yapmaz.

## Otel odası arama vetki sevivesi (8029):

8029aaan

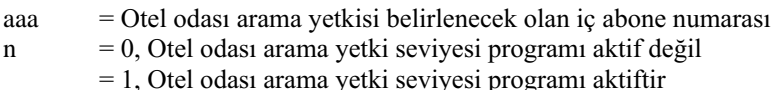

Operatör baş langıç olarak herhangi bir otel odasını arama yetki seviyesine sahiptir.

Bu program ile normal bir abone de otel odası olarak tanımlanmış aboneleri arayabilir.

## Sistem vetkilisinin belirlenmesi (803):

 $803$ aaa

 $a$ aa $a =$ Abone numarasi

Sistemin programlanması sadece 'aaa' numaralı abone tarafından yapılabilir.

Başlangıçta sistem yetkilisi 111 numaralı abonedir.

## Acil hat programi (804):

804aaapppn

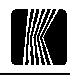

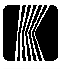

aaa = Acil hat yetkisi değiştirilecek olan abone (operatör dışında)

- ppp/ 09 = Aranacak olan abone, veya dış hat (9), ya da belirli bir dış hat numarası (0701, 0702,.....,0712). Eğer esnek numaralandırma aktifse ve ppp '0' ile başlıyorsa, yerine 0ppp çevrilmelidir.
- n  $= 0$ , aaa numaralı abone telefonunu açtığında acil hat hemen aranır ya da bağlanır

 $= 1$ , aaa numaralı abone telefonunu açtıktan 4 sn sonra acil hat aranır ya da bağlanır

Acil hat yetkisi girilen abonelerin telefonlarını kaldırdığında, dahili çevir sesi almadan ve numara çevirmeden bir başka iç aboneyi araması veya dış hat istemesi mümkündür.

İptali için 804aaappp (ppp=aaa=acil hat parametresi değiştirilen abone) çevrilmelidir (aaa abone numarası 0 ile başlıyorsa iptali için 804aaa0aaa çevrilmelidir).

## Aramalı acil hat (804):

804aaann

- aaa = Acil hat yetkisi değiştirilecek olan abone numarası
- nn = 03, 97 numaralı ortak hafızaya girilmiş olan dış hat numarası aran
	- $=$  04, 98 numaralı ortak hafızaya girilmiş olan dış hat numarası aran
	- $=$  05, 99 numaralı ortak hafızaya girilmiş olan dış hat numarası aran

Aramalı acil hat yetkisi verilen abone telefonunu kaldırdığında, santral otomatik olarak n nolu hafizada kayıtlı dış hat numarasını arar.

İptali için 804aaappp (ppp=aaa=acil hat parametresi değiştirilen abone) çevrilmelidir (aaa abone numarası 0 ile başlıyorsa iptali için 804aaa0aaa çevrilmelidir).

## Abonelere PBX programı girme (805):

805aaaAAA

- $a$ aaa = PBX grubuna katilacak olan ilk abone
- $AAA = PBX$  grubuna katılacak olan ikinci abone

aaa numaralı aboneye çağrı geldiğinde eğer aaa meşgul ise, veya telefonun üç defa çalmasına rağmen cevap vermediyse çağrı AAA numaralı aboneye yönlendirilir.

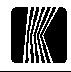

Bir iç abone PBX grubuna istenilen miktarda abone dahil edilebilir. Bu program kullanılırken PBX grubunun son üyesi ilk üyeye yönlendirilmelidir.

Örnek: 118, 128 ve 140 numaralı aboneler aynı PBX grubuna alınmak istendiğinde 805118128, 805128140 ve 805140118 programları girilmelidir.

Her abone kendi PBX grubunda çalmakta olan bir telefonu kendi telefonundan 5 çevirmekle yakalayabilir.

805aaaAAA programı ile aynı zamanda diyafonun gündüz ve gece çalacağı aboneler değiştirilebilir. Bu durumda aaa diyafon numarası (110) (6/18'den küçük kapasitelerde 10), AAA ise diyafonun çalacağı abone numarası olarak girilmelidir.

aaa numaralı abone PBX grubundan çıkarılmak istendiğinde bu abone kendine yönlendirilmelidir (aaa=AAA).

## Dış hat PBX grupları (8050):

#### 8050ddDD

dd = PBX grubuna 1 olan ilk %

 $DD = PBX$  grubuna katılacak olan ikinci dış hat numarası

dd numaralı dış hat 7 kodu ile alınmak istendiğinde eğer meşgul ise DD numaralı dış hat alınır.

Bir dış hat PBX grubuna istenilen miktarda dış hat dahil edilebilir. Bu program kullanılırken önemli bir nokta da PBX grubunun son üyesi ilk üyeye yönlendirilmelidir.

Örnek: 04, 08 ve 12 numaralı dış hatlar aynı PBX grubuna alınmak istendiğinde 80500408, 80500812 ve 80501204 programları girilmelidir.

Bir dis hat PBX t PBX grubundan çıkarılmak istendiğinde bu dış hat kendine yönlendirilmelidir (dd=DD).

## **Araya girme yetki seviyesi ( 806 ) :**

806aaa[9]p

aaa = Araya girme yetkisi belirlenecek olan iç abone numarası  $p = 0,1,2,....7$ , Yetki seviyeleri

806 araya girme yetki seviyesi programı her abone için ayrı ayrı 806aaap şeklinde girilebileceği gibi, aaa numaralı aboneden itibaren son aboneye kadar tüm aboneler için 806aaa9p olarak da girilebilir. Bu durumda aaa numaralı aboneden son aboneye kadar tüm abonelerin p parametreleri değiştirilir.

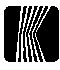

Aboneler sadece yetki seviyeleri kendi yetki seviyelerine eşit veya düşük olan abonelerin görüşmelerinin arasına girebilirler.

## **Direkt iç arama ( 8070 ) :**

8070ddp

- dd = Direkt iç arama özelliğinin girileceği dış hat numarası
- p = 0, dd numaralı dış hat direkt iç aramaya kapanmıştır
	- = 9, dd numaralı dış hat direkt iç aramaya açılmıştır
	- = 8, dd numaralı dış hattan gelen çağrıları Robop cevaplar

Bir dış hat direkt olarak iç aramaya a çı ldığında ve o dış hattan bir çağrı geldiğinde, santral otomatik olarak o dış hattı açar ve özel bir çevir sesi verir. Bu durumda arayan dış hat, görüşmek istediği iç abonenin numarasını çevirerek bu iç abone ile görüşür. Arayanın telefonu MF değilse çevir sesini aldıktan sonra numara çeviremez. Bu durumda 15 sn sonra operatör aranır. Arayan, telefonunun "\*" tuşunu kapama (tekrar santralın çevir sesini alma), "#" tuşunu ise gerçek kapama (hattı düşürme) için kullanabilir.

## MF telefon \*, # tuşları kullanımının, çatalaltı yapabilme özelliğinin belirlenmesi (8071):

8071aaa[9]mn

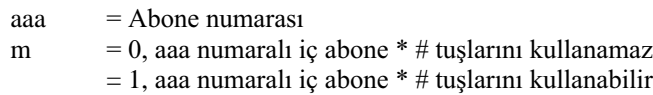

- n  $= 0$ , aaa numaralı iç abone çatalaltı yapamaz\*  $= 1$ , aaa numaralı iç abone çatalaltı yapabilir
	-

#### \*Telefonun açma/kapama düğmesi ile

8071 özel yetki seviyesi programı her abone için ayrı ayrı 8071aaamn şeklinde girilebileceği gibi, aaa numaralı aboneden itibaren son aboneye kadar tüm aboneler için 8071aaa9mn olarak da girilebilir. Bu durumda aaa numaralı aboneden son aboneye kadar tüm abonelerin m ve n parametreleri değiştirilir.

Başlangıç durumunda tüm MF aboneler \*, # tuşlarını kullanabilirler ve çatalaltı yapabilirler (8071aaa111).

Sistemin bağlı olduğu PTT santralının birtakım servislerinden yararlanmak için 4 -6% %  '--%% - \$ telefonun açma/kapama düğmesi ile aktarma yapması istenmiyorsa bu program kullanılmalıdır.

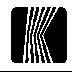

8071aaa00 programı girilirse o abone hiçbir şekilde aktarma yapamaz. Eğer kullandığınız telefon apereyi MF ise, ve aktarma için # tuşunu kullanıyorsanız, 8071aaa10 programını girerek, telefonun açma/kapama düğmesi ile çatalaltı yapılmasını engellemeniz kullanımınızı kolaylaştıracaktır.

## **VM kullanıcı yetki seviyesi (8072):**

8072aaa[9]mn

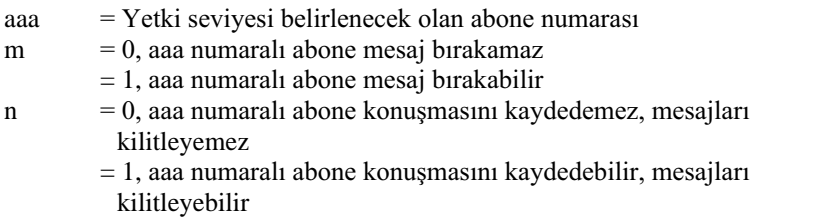

8072 VM kullanıcı yetki seviyesi programı her abone için ayrı ayrı 8072aaamn şeklinde girilebileceği gibi, aaa numaralı aboneden itibaren son aboneye kadar tüm aboneler için 8072aaa9mn olarak da girilebilir. Bu durumda aaa numaralı aboneden son aboneye kadar tüm abonelerin m ve n parametreleri değiştirilir.

Başlangıç değeri tüm aboneler için m=1, n=0'dır.

## **Otomatik arama/ Otomatik konferans yetki seviyesi ( 8073 ) :**

8073aaa[9]mn

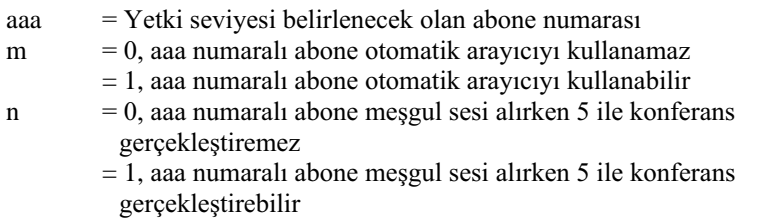

8073 otomatik arama/otomatik konferans yetki seviyesi programı her abone için ayrı ayrı 8073aaamn şeklinde girilebileceği gibi, aaa numaralı aboneden itibaren son aboneye kadar tüm aboneler için 8073aaa9mn olarak da girilebilir. Bu durumda aaa numaralı aboneden son aboneye kadar tüm abonelerin m ve n parametreleri değiştirilir.

Başlangıç değeri tüm aboneler için m=1, n=0'dır.

Çağrı yakalama/ Üzerine çağrı yönlendirilme yetki seviyesi(8074 ) **:** 

8074aaa[9]mn

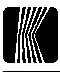

- aaa = Yetki seviyesi belirlenecek olan abone numarası
- m = 0, aaa numaralı abone 3 ile operatöre gelen cevaplanmamış dış çağrıları yakalayamaz
- $= 1$ , aaa numaralı abone 3 ile operatöre gelen cevaplanmamış dış çağrıları yakalayabilir
- n = 0, aaa numaralı aboneye 85 veya 855 ile çağrılar yönlendirilemez
	- = 1, aaa numaralı aboneye 85 veya 855 ile çağrılar yönlendirilebilir

8074 çağrı yakalama /üzerine çağrı yönlendirilme yetki seviyesi programı her abone için ayrı ayrı 8074aaamn şeklinde girilebileceği gibi, aaa numaralı aboneden itibaren son aboneye kadar tüm aboneler için 8074aaa9mn olarak da girilebilir. Bu durumda aaa numaralı aboneden son aboneye kadar tüm abonelerin m ve n parametreleri değiştirilir.

Başlangıç değeri tüm aboneler için m=1, n=1'dir.

## **Kontör Hesabı:**

8079aaakkkk

- aaa = Kontör hesabı girilecek olan abone numarası
- kkkk = 0000 ile 9999 arasında aa numaralı aboneye girilecek olan toplam kontör sayısı

Herhangi bir aboneye 8079 programı ile kontör hesabı girilirse, kontör sinyalinin mevcut olduğu ve 8778 programının girildiği dış hatlardan arama yapıldığında her gelen sinyal için kkkk kontör sayısı bir azaltılır. 0 olduğunda aaa numaralı aboneye dış hat verilmez.

Cptali için 8079aaa0000 veya 8079aaa\* çevrilmelidir.

## Dış hattı seçerek geri alma/ Sıradan geri alma (808):

808a

a = 0, Operatör bekletmeye aldığı dış hatları önce 4, ardından da geri almak istediği dış hattın numarasını (01'den 12'ye kadar) tuşlayarak geri alabilir

 $= 1$ , Operatör 4 çevirerek, bekletmeye aldığı dış hatları bir dış hat numarası belirtmeksizin sıra ile geri alabilir. İlk önce bekletilmeye alınan hat ilk geri alınır.

Başlangıç değeri 1'dir.

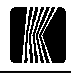

## **Bekletme süresini ayarlama ( 8082 ) :**

#### 8082tt

tt  $= 03'$ ten 25'e kadar snx10 cinsinden bekletme süresi

Bir hat bekletmeye alındıktan ttx10 sn sonra geri döner.

## Çağrı kayıt rapor filtresi ( 8083 ) **:**

#### 8083aaan

 $a$ aaa = Abone numarasi

- 
- n  $= 0$ , aaa numaralı abonenin yaptığı görüşmeler ile ilgili bilgiler çağrı kayıt raporunda çıkar
- $= 1$ , aaa numaralı abonenin yaptığı görüşmeler ile ilgili bilgiler çağrı kayıt raporunda çıkmaz

## Dış hattan gelen çağrılarda konuşma sürelerinin kısıtlanması (8084):

#### 8084n

- 
- n  $= 0$ , Dış hattan gelen çağrılarda konuşma süresi kısıtlaması yoktur = 1, 801aaa9tt ile girilen süre hatlar için de geçerlidir

Başlangıç durumunda n=0'dır.

## **Paralel operatör tanımlama ( 8085 ) :**

#### 8085aaa

aaa = Paralel operatör olarak tanımlanacak abone numarası\*

\*En fazla dört abone paralel operatör olarak tanımlanabilir. Bundan sonraki denemelerde yanlış işlem sesi alınır.

Örnek: 112 ve 113 numaralı aboneleri paralel operatör yapmak için 111 numaralı abone telefonundan 808512 ve 808513 programları girilmelidir.

111 numaralı iç aboneye dış hattan bir çağrı gelirse paralel operatör olarak tanımlanan bütün aboneler 111 numara ile birlikte çalmaya başlar. Mikrotelefonu ilk kaldıran abone çağrıyı yakalar.

İptali için 8086 çevrilmelidir.

## **Robop, tek** ----**( 8087ndddd ) :**

8087ndddd

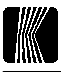

 $n = \text{tug numaras1 (0...9)}$ 

dddd = n tuşu ile yapılacak işlem (dddd 1, 2, 3 veya 4 rakam olabilir).

Sisteme VM48 bağlı olduğ u durumlarda, bu program ile tek tuşla arama yapılabilecek menüler oluşturulabilir. Çevir tonu alınırken veya bir mesaj dinlenirken n (0'dan 9'a kadar herhangi bir tuş) çevrilirse, sistem dddd çevrilmiş gibi davranır. Örneğin " *Şirketimize hoş geldiniz, muhasebe için 112, satış için 123, teknik servis için 130, fiyat için 411 çevirin, operatöre* bağlanmak için ayrılmayın " mesajı 80872112, 80873123, 80874130, 80879411 programları girilerek " Şirketimize hoş geldiniz, muhasebe için 2,  *için 3, teknik servis için 4, fiyat için 9 çevirin, operatöre* bağlanmak için ayrılmayın " şeklinde değiştirilebilir. Programlanan bir tuşun tekrar kendi işlevini görmesi için 8087n çevrilip kapanmalıdır.

Daha uzun menülerde 5 tuşunun da kullanılması gerekirse başka bir tuş bu tuşa programlanarak (ör : 808795) meşgul abonenin sırasına girme özelliği kullanılabilir.

Alt menüler oluşturulması gerektiği durumlarda aranacak abone grup sayısı 10'u geçerse 0, 1 ve gerektiğinde 2 tuşları ana menüde kullanılmayıp, alt menülerde gerektiğinde arama için kullanılabilirler.

Boş kalan tuşlar, 0'a programlanıp yanlış tuşa basıldığında yanlış numara mesajı dinleneceğine direkt operatöre bağlantı sağlanabilir.

## **MF arama parametresini belirleme ( 8088 ) :**

8088n

 $n = 0$ , MF telefonlar direkt arama yapabilir

 $= 1$ , Tüm MF aramaları santral yapar.

Başlangıçta sistem 80880 konumundadır. Eğer bazı telefonlarla yapılan aramalarda sık sık yanlış numara düşüyorsa 80881 konumu denenmelidir.

## **Otomatik tut süresi ( 8089 ) :**

8089tt

tt  $= 01'$ den 99'a kadar sn cinsinden tut süresi

Operatörün bağlı olduğ u zamanlarda gelen bir dış hat çağrısı tt sn sonra otomatik olarak açılarak müzik bağlanır (müzik olmadığı durumlarda, bekleme tonu bağlanır).

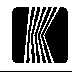

Başlangıçta otomatik tut özelliği girilmemiştir.

İptali için 808900 çevrilmelidir.

## **Röle kontrol ve kutu zili ( 809 ) :**

809p

- p = 1, Özel röle dış çağrılar ile paralel çalışır. Herhangi bir dış çağrı geldiği zaman röle telefon kadansında çeker, bırakır.
	- = 3, Diyafon arandığında röle çeker
	- $= 6$ , Dış hat ile görüşme sırasında çatalaltı  $(\#)$  yapılırsa özel röle çeker
	- $=$  7, Özel röle sadece röle kodu çevrildiğinde çeker

Başlangıç durumu 7'dir.

8091 programı girildiğinde, dış hatlardan bir çağrı geldiği zaman, özel röle zil kadansında çekip bırakır. Bu özellik gürültülü yerlerde sisteme harici bir zil üretecinin bağlanması için kullanılabilir.

8093 programı bir anons sisteminin oluşturulması için kullanılabilir. Bunun için röle çıkışı anons amfisine, diyafon çıkışı da amfi girişine bağlanır.

8096 programı sisteme harici müzik bağlı iken (8321 programı), herhangi bir dış hat müzik dinleme konumuna geçtiğinde (aktarma, bekletme, vb.) rölenin çekerek bir müzik kaynağını devreye sokması için kullanılabilir.

## **Özel röle çekili kalma süresi ( 8094 ) :**

8094tt

- 
- $t$ tt = 01'den 99'a kadar saniyenin onda biri cinsinden çekili kalma süresidir

Kapı rölesi tt süresi boyunca çekili kalır. Baş bala ngıç değeri 1 saniyedir (809410).

Örnek: Rölenin çekili kalma süresini 2 saniye yapmak için, 111 numaralı abone telefonundan 809420 programı girilmelidir.

## Gün bazında otomatik servise alma (8098):

8098mgn

- $m = 1$ . Gece servisi
	- = 2, Paralel operatör
	- $= 3$ , Robop

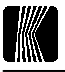

- $g = 0$ , Cumartesi
	- $= 1$ , Pazar

= 2,3...,6, Pazartesi, Salı,....., Cuma

- n = 0, Otomatik servise alma programı aktif değil
	- = 1, Otomatik servise alma programı aktiftir

Eğer herhangi bir servis ve gün için n=1 girilirse, o servis gün boyu aktive olur. Eğer aynı zamanda saatli servise alma programı da aktifse, gün bitiminde servisten çıkarma işlemi gerçekleşme Gün içinde ilgili kodlarla servis devreden çıkarılabilir.

Başlangıç durumunda tüm servis ve günler için n=0'dır.

```
8098m9 programı ile ilgili servis (m) başlangıç durumuna getirilebilir.
```
## Catalaltı süresi (8099):

8099tt

 $t$ tt  $= 02$ 'den 20'e kadar saniyenin onda biri cinsinden dış hatta çatalaltı yapma süresi

Başlangıç değeri yarım saniyedir.

## Çağrı kayıt sayacını sıfırlamak için ( 8769 ) **:**

Çağrı kayıt sayacını sıfırlamak isterseniz:

- 111 numaralı abonenin mikrotelefonunu kaldırın ve dahili çevir sesini dinleyin
- 8769 çevirin ve dahili çevir sesini dinleyin

## Çağrı kayıt statüsünü belirleme ( 877 ) :

877mn

- $m = 0$ , Kayıt istenmiyor
	- = 1, Yalnız milletlerarası görüşmeler
	- = 2, Şehirlerarası ve milletlerarası görüşmeler
	- = 3, Tüm dış hat görüşmeleri
	- = 4, Cevaplanmayan çağrılar
	- = 5, Tüm gelen çağrılar (cevaplanmayan ve cevaplanan)
- n  $= 0$ , Büyük tip yazıcı (en az 80 kolon) veya CM48, normal karakter
	- = 1, Küçük tip yazıcı (40 kolon), sıkıştırılmış karakter
	- = 2, Karel Yazıcı Sistemi

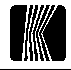

Herhangi bir dış hattı ve/veya aboneyi çağrı kayıt sistemi dışında tutmak mümkündür (bknz. Prog. ve Montaj Kılavuzu).

- m=4 durumunda çağrı kayıt dökümünde gelen çağrıların yanında ''GC'' harfleri çıkar.
- m=5 durumunda çağrı kayıt dökümünde bitiren abonenin yanında çağrının cevaplanmadığını belirtmek için "C" çıkar

Başlangıç değeri m=3, n=0'dır.

## Çağrı kayıt süresi ( 8777tt ) :

8777tt

 $\text{at}$  = 20 ile 90 sn arasında ayarlanabilen görüşme süresi

8777tt programı ile girilen süre sadece herhangi geçerli bir ton (cevap verilmeyen, meşgul, yanlış işlem sesi) alınamadığı durumlarda, tt süreden fazla süren konuşmaları kaydetmek için kullanılır.

Başlangıç değeri 55 sn dir.

## Dış hat ücretlendirme bilgisinin girilmesi (8778):

8778ddüüüüü

dd = Birim ücretini belirleyeceğiniz dış hat numarası

 $üüüüü = Birim i<sub>cref</sub>$ 

Dış hatlara PTT ücret sinyalinin bağlı olduğu durumlarda, Çağrı Kayıt Sistemi yapılan görüşmelerin ücretlerini sizin belirleyeceğiniz üzerinden hesaplayarak yazabilir. Bunun için birim konuşma ücretinin tarafınızca belirlenmiş olması gerekmektedir ve bu birim ücret en fazla üüüüü=65000 olabilir.

İptali için 8778dd çevrilmelidir.

## Otomatik olarak gece servisi konumuna girme/ çıkma (883):

883ssddSSDD

ssdd = Gece servisinin otomatik olarak devreye alınacağı saat ve dakika SSDD ce servisinin otomatik olarak devreden çıkacağı saat ve dakika

İptali için 883 çevrilmelidir.

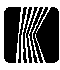

## **Otomatik olarak paralel operatörü devreye alma/ devreden** çıkarma (884) :

#### 884ssddSSDD

- ssdd = Paralel operatör programının devreye gireceği saat ve dakika
- SSDD R# ralel operatör programının devreden çıkarılacağı saat ve dakika

Bu program girilmemiş ise paralel operatör manuel olarak operatör tarafından 8561 ile devreye alınıp 8560 ile devreden çıkarılır.

İptali için 884 çevrilmelidir.

## Otomatik olarak Robop'u devreye alma/ devreden çıkarma (885):

885ssddSSDD

- ssdd = Robop programının devreye gireceği saat ve dakika
- $SSDD = Robop programının devreden çıkarılacağı saat ve dakika$

Cptali için 885 çevrilmelidir.

Bu program sisteme VM48 bağlı olduğu durumlarda robot operatörün (Robop) belli bir saatte otomatik olarak devreye alınmasını ve belli bir saatte devreden çıkarılmasını sağlar.

Örnek : 88508001900 programı girilirse, robot her sabah saat 8'de devreye alınır, her akşam saat 7'de devreden çıkarılır.

Bu program girilmiş iken, 8740 çevrilerek robot devreden çıkarılırsa bir daha 8741 çevrilene kadar otomatik devreye alıp/çıkarma çalışmaz. Bu özellik hafta sonu, veya tatil günlerinde şirkette kimse yokken robotun devreye alınmasını önlemek için kullanılabilir ( Örnek:Cuma akşamı 8740, Pazartesi sabahı 8741 ).

## Sistem tablolarının sıfırlanması (745 ) :

745p

- p = 0, Tüm aboneler için otomatik arama, 5 ile konferans oluşturma, VM kullanım, çağrı yakalama ve yönlendirme yetkilerini başlangıç durumuna getirir.
- $= 1,800$ dd ve 89dd programları ile girilen tüm dış hat parametrelerini başlangıç durumuna getirir.
	- $=$  2, Tüm abone ve dış hat grup parametrelerini başlangıç durumuna getirir.
	- $= 3$ , Tüm abone gündüz konumu yönlendirme parametrelerini

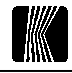

başlangıç durumuna getirir.

- $= 4$ , Tüm abone gece konumu yönlendirme, gündüz ve gece konumu PBX parametrelerini başlangıç durumuna getirir.
	- $=$  5, Tüm abone acil hat parametrelerini başlangıç konumuna getirir.
	- $=$  6, Tüm dış hat yönlendirme parametrelerini başlangıç durumuna getirir.
	- $=$  7, Tüm abone programlı tuş parametrelerini başlangıç durumuna getirir.
- = 8, Ortak ve özel hafizalar hariç tüm sistem parametrelerini başlangıç durumununa getirir.
	- = 9, Tüm sistem parametrelerini başlangıç durumuna getirir (Reset).

Santralınızı kısmen veya tamamen yeniden programlamak istediğinizde bu özelliği kullanabilirsiniz. Herhangi bir arıza durumunda bu kodlardan herhangi birisini kullanmadan önce, 744 ile sistem parametrelerini tekrar yükleyerek arızanın devam edip etmediğine bakınız. Eğer devam ediyorsa, 745 kodu ile ilgili parametreleri başlangıç durumuna getirip sistemi tekrar programlayınız.

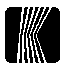

## ESNEK NUMARALANDIRMA

Fabrika çıkışında MS48 sisteminizde esnek numaralandırma aktif değildir. Dış hat numaraları 01'den 12'ye, iç hat numaraları ise 111'den 150'ye kadardır (4/12 ana karta istenilen ext. takılarak kapasite değiştirilebilir bknz. Tesisat Bağlantıları). 110 divafon, 151 ise özel röle için kullanılır. Esnek numaralandırma aktiflendiğinde özel röle için 100 kodu kullanılır. Aboneler ve birtakım servisler için 4 haneye kadar esnek numaralandırma girilebilir. Dış hatlar esnek numaralandırma kapsamı dışındadır.

Girilen numaralar herhangi bir sayı ile başlayabilir. Ancak bu sayının '1' veya '2' den farklı olduğu durumlarda o sayı ile başlayan servislerin çalışabilmesi için o sayı yerine başka bir numara girilmesi gereklidir. Bu durumda servis kodları kullanım kılavuzundaki kodlardan farklı olacak ve bu kullanım zorluğu doğuracaktır. Bu nedenle mümkün olduğunca başlangıç rakamı olarak '1' ve '2' kullanılması tavsiye edilir. '0', '3', '4', '5', '6', '7' ve '9'un kullanımları nispeten az kod değişikliğine sebep olur, ancak '8' çok zorunlu kalınmadıkça kullanılmamalıdır

886 ön kodu ile sistem Esnek numaralandırma ile ilgili programlar programlama konumunda iken girilir. Bu bilgiler diğer parametrelerden ayrı saklanmakta olup, sistem 7459 kodu ile başlangıç durumuna getirildiğinde bile eski değerlerini korurlar.

Erisim kodu değistirilen bir abonenin 886 haric tüm programlarda yeni numarası kullanılır. 886 programında ise daima fiziksel numara kullanılır.

Sistemde esnek numaralandırma aktif değilken, esnek numaralandırma girilmesi için aşağıda belirtilen programlar kullanılmalıdır ( **Sistem** programlama durumunda iken, 111 numaralı aboneden).

## **Esnek Numaralandırma Başlangıç Durumu (8869):**

Bu program esnek numaralandırma erişim tablosuna başlangıç değerlerini yükleyip esnek numaralandırmayı aktif hale geçirir. Başlangıç değerleri fiziksel numaralar ile aynıdır, (6/18'den büyük kapasitelerde) dolayısı ile kullanıcı açısından esnek numaralandırmanın aktif olmadığı konum ile hiç bir farkı yoktur. Sistemin kapasitesi ne olursa olsun, tabloda tüm abonelerin erisim kodları tutulur.

Baslangic durumunda erisim tablosu bostur ve kullanılmaz. Eğer bu program girilmeden bir erişim kodu girilirse, esnek numaralandırma aktif hale gelir ve

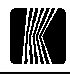

sadece girilen abone veya servise erişilebilir, başka hiçbir kod sistem tarafından kabul edilmez. Bu nedenle, yeni bir numaralama planı girilmeye başlanmadan önce mutlaka 8869 programı girilmelidir. Daha önceden girilmiş bir numaralama planında değişiklik yapılacağı durumlarda ise bu program kesinlikle girilmemelidir, aksi halde önceden girilen tüm numaralar başlangıc değerini alır.

8869 programı girildiğinde sistemin gerçek kapasitesine bakılmaksızın, tüm aboneler için başlangıç değerleri yüklendiğinden, erişim kodları girilirken, sistemde o anda bulunmayan abonelerin erişim kodları, mevcut abonelere verilemez. Bunun yapılabilmesi için önce mevcut olmayan abone kodları sıfırlanmalıdır.

Bir numaralama planı girilirken isin içinden çıkılmaz bir noktaya gelinirse, bu program ile başlangıç durumuna dönülebilir.

## Esnek Numaralandırma Abone Erisim Kodu Girisi:

- aaa = Abonenin fiziksel numarası (111...150), 110=diyafon, 151=özel röle
- eeee = Yeni erişim kodu (eeee = 1, 2, 3, veya 4 rakam)

Bu program ile herhangi bir abonenin yeni erişim kodu girilebilir. Eğer girilen erişim kodu 4 rakam ise son rakam girildiğinde çevir sesi veya yanlış işlem sesi alınır. Cevir sesi alınırsa girilen kod diğer kodlarla çakışmıyordur ve işlem gerceklesmistir. Eğer yanlıs islem sesi alınırsa kod diğer kodlarla çakısıyordur, islem gerçekleşmemiştir. Eğer girilen erişim kodu 4 rakamdan kısa ise '\*' tuşu ile islem bitirilmelidir. Bu durumda da ya çevir sesi, ya da yanlış islem sesi alınır. Her iki durumda da yanlış işlem sesi alındığında konsol ekranında çakışan kod görülür. Bu durumda, ya çakışan kod başka bir kod ile değiştirilmeli, ya da geçici olarak silinmelidir. Eski kodlarla çakışmaların çok olduğu bir numaralama planı girilirken 8868 kodu ile abone erişim kodlarının sıfırlanması, büyük kolaylık sağlar (bknz. Abone Erişim Kodlarının Sifirlanmasi).

886aaa girildikten sonra '\*' tusu ile islem bitirilip çevir sesi alınırsa aaa numaralı abonenin erişim kodu sıfırlanır. Artık bu aboneye erişilemez, bu abone başka bir aboneyi aradığı veya dış hat görüşmesi yaptığı zaman erişim kodu '0000' olarak gözükür. Erişim kodu silinmesi, kod çakışması olduğunda geçici bir işlem olarak kullanılabilir. Örneğin fiziksel numarası 112 olan aboneyi 144, fiziksel numarası 144 olan aboneyi de 112 yapmak istiyorsunuz. Hem 886112144\*, hem de 886144112\* işlemleri hata ile sonuçlanacaktır. Bu durumda sırası ile 886144\*, 886112144\*, 886144112\* programları girilmelidir.

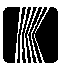

## Esnek Numaralandırma Numara Erişim Kodu Girişi (88600neeee):

- $n = 0, 3...9$
- eeee = Yeni erişim kodu (eeee = 1, 2, 3, veya 4 rakam)

Eğer girilen numaralama planı '1' ve '2' dışında rakamlarla başlıyor ise, kullanılan bu rakamlar yerine yeni erişim kodları girilmesi gerekir. Bu işlem 88600n programı ile yapılır. Burada n yerine yeni erisim kodu girilecek rakamdır. Eğer girilen erisim kodu 4 rakam ise son rakam girildiğinde cevir sesi veya yanlış işlem sesi alınır. Çevir sesi alınırsa girilen kod diğer kodlarla cakısmıyordur ve islem gerçeklesmiştir. Eğer yanlış islem sesi alınırsa kod diğer kodlarla çakışıyordur, işlem gerçekleşmemiştir. Eğer girilen erişim kodu 4 rakamdan kısa ise \*\*' tuşu ile işlem bitirilmelidir. Bu durumda da ya çevir sesi, ya da yanlış işlem sesi alınır. Her iki durumda da yanlış işlem sesi alındığında konsol ekranında çakışan kod görülür. Bu durumda, ya çakışan kod başka bir kod ile değiştirilmeli, ya da geçici olarak silinmelidir.

Herhangi bir servis başlangıç kodu değiştirildiğinde, o numara ile başlayan tüm servisler yeni erişim kodu olan eeee ile başlar. Ayrıca, '#n' (#=çatalaltı), '82n', '85n', '86n' kodları ile başlayan servislere de ' #eeee', '82eeee', '85eeee', '86 eeee' kodları ile erişilebilir. Örneğin '6' ile başlayan abonelerin olduğu bir numaralama planında 88600666\* programı ile 6'nin erisim kodu 66 yapılabilir (66 ile başlayan abone olmadığı varsayılmıştır). Bu durumda aşağıdaki değişiklikler olur:

- Hafizadan arama 66h ile yapılır (6h yerine)
- Diş hat diş hat bağlama #66 ile yapılır (#6 yerine)
- Paralel operatör devreye alma/cıkarma 85661/0 ile yapılır (8561/0 yerine)
- Ortak hafıza dökümü 8266 ile yapılır (826 yerine)
- Genel anons 8666 ile yapılır (866 yerine)

Eğer '8' koduna başka bir erişim kodu (EEEE) verilmiş ise ve n'in erişim kodu olarak da eee girilmişse '82n', '85n', '86n' kodları ile başlayan servislere EEEE2eeee, EEEE5eeee, EEEE6eeee kodları ile erisilir. Örneğin '8' in erisim kodu 24 yapılırsa remote'a alma programı 828 yerine 24224 olur. EK-A'da 0, 3, 4, 5, 6, 7, 8 ve 9 rakamlarının erişim kodları değiştirildiğinde hangi servislerin etkileneceği verilmiştir.

## Esnek Numaralandırma Servis Erisim Kodu Girisi (8860nn):

- $nn = 10...30$
- eeee = Yeni erisim kodu (eeee = 1, 2, 3, veya 4 rakam)

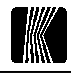

Birtakım servislerden daha kısa kodlarla yararlanmak istenildiğinde veya girilen numaralama planının bazı servis kodlarını çok uzun hale getirdiği durumlarda ( Bir önceki örnekte olduğu gibi), bu program ile servislere ilave erişim kodları girilebilir. Bu program servislerin esas erişim kodlarını değiştirmez, sadece ilave bir erişim kodu tanımlar. Eğer girilen erişim kodu 4 rakam ise son rakam girildiğinde çevir sesi veya yanlış işlem sesi alınır. Çevir sesi alınırsa girilen kod diğer kodlarla çakışmıyordur ve işlem gerçekleşmiştir. Eğer yanlış işlem sesi alınırsa kod diğer kodlarla çakışıyordur, işlem gerçekleşmemiştir. Eğer girilen erişim kodu 4 rakamdan kısa ise '\*' tuşu ile işlem bitirilmelidir. Bu durumda da ya çevir sesi, ya da yanlış işlem sesi alınır. Her iki durumda da yanlış işlem sesi alındığında konsol ekranında çakışan kod görülür. Bu durumda, ya çakışan kod başka bir kod ile değiştirilmeli, ya da geçici olarak silinmelidir.

Aşağıda nn'in karşılık geldiği servisler verilmiştir :

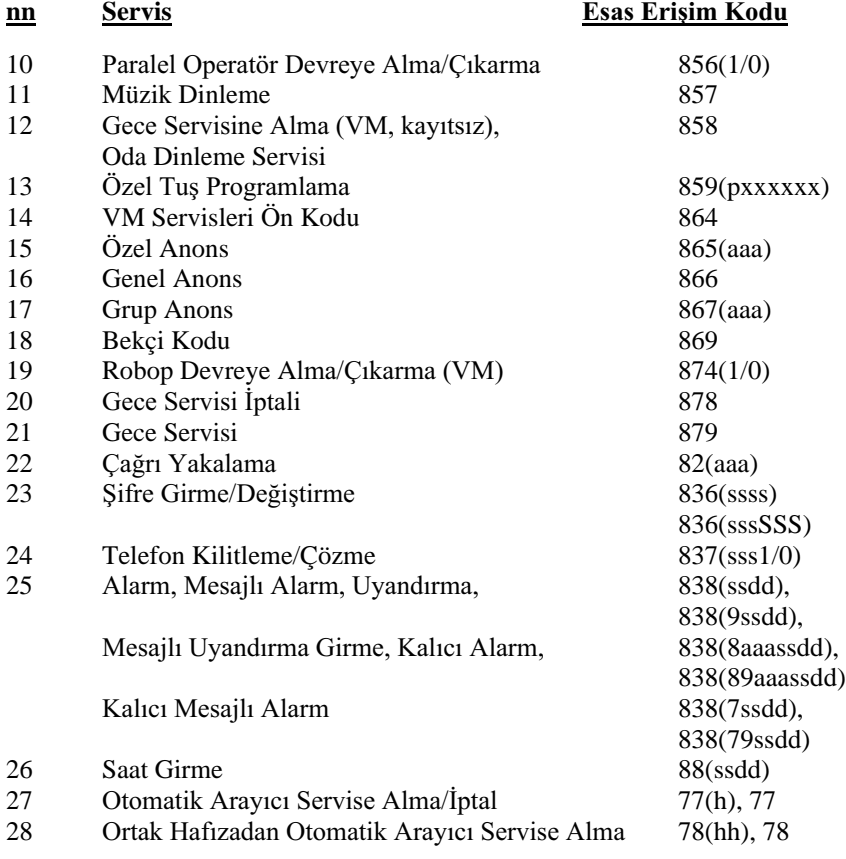

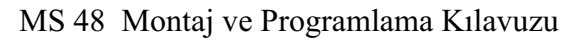

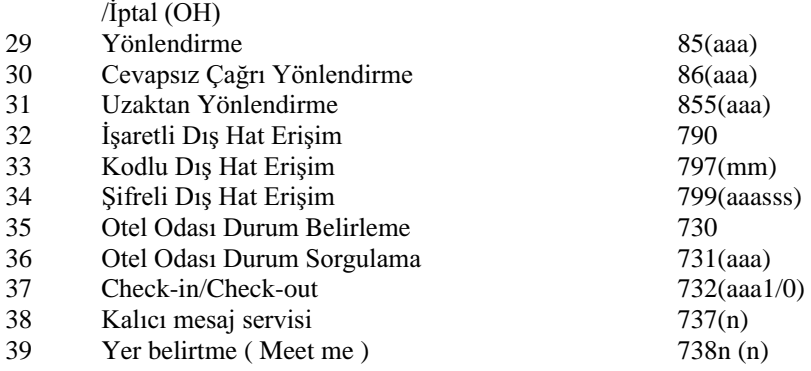

'()' icindeki kodlar yeni erisim kodundan sonra da cevrilecektir.

Örneğin VM bağlı olan bir sistemde VM servislerine 864 yerine '25' ile erisilmek istenirse 88601425\* cevrilmelidir. Bundan sonra 864 ile baslayan tüm VM servislerine 25 çevrilerek de erişilebilir (ör.,  $8646 = 256$ ,  $86499 =$ 2599).

## Esnek Numaralandırma Abone Erişim Kodlarının Sifirlanmasi (8868):

Yeni girilen bir numara planı, bir önceki plan veya başlangıç durumu ile çok fazla noktada cakisivor ise. 886aaaeeee kodu ile veni planı girmek çok zahmetli olabilir. Bu durumda 8868 kodu ile tüm abone erişim kodları, röle ve diyafon erişim kodları ile birlikte sıfırlanır. Bu durumda baştan tüm aboneler ve diyafon ile röle için yeni erişim kodları girilmelidir. Bu kod çevrildikten sonra herhangi bir abonenin erişim kodu girilmezse, o aboneye erişilemez...

#### Esnek Numaralandırma Erişim Tablosunun Sıfırlanması  $(8867):$

8867 kodu ile Erişim Tablosu sıfırlanır ve Esnek Numaralandırma devreden cıkar (fabrika çıkış başlangıç durumu).

Esnek numaralandırmadan yazgeçilip, fiziksel numaraların kullanılmasına karar verildiğinde bu kod kullanılabilir. Takiben 8866 kodu çevrilip kalıcı tablo da sıfırlanmalıdır (bknz. Erisim Tablosu Kalıcı Hafizaya Alma).

## Esnek Numaralandırma Erişim Tablosu Kalıcı Hafızaya Alma  $(8866)$ :

Yukarıda bahsedilen tüm programların erişim tablosu ile ilgili yaptıkları değişiklikler geçici bir hafızada saklanır. Bu işlemler sonucunda, sistem

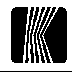

kapatılıp tekrar açılırsa, herşey programlamadan önceki haline döner. Tüm programlar girilip gerekli kontrollar yapıldıktan sonra 8866 programı ile kalıcı hafizava aktarılmalıdır.

## Esnek Numaralandırma Erisim Tablosu Yükleme (8865):

Sistem her açıldığında ve normal çalışma durumunda her gün bir kere Erisim Tablosunu gecici hafizava vükler. Sistem calısma esnasında bu gecici hafizavı kullanır. Geçici hafızanın bozulduğ u düşünüldüğünde veya numara planında bir değisiklik yapmadan önce, geçici hafızanın doğru bilgiler içerdiğinden emin olmak için 8865 kodu çevrilerek Erişim Tablosu geçici hafızaya yüklenebilir.

## '8' Kodu Kullanılamaz Hale Geldiğinde:

Bir numaralama planı girerken '8' ile başlayan aboneler var ise ve '8' kodunu 88600neeee programı ile başka bir koda aktarmadan silerseniz (886008\*), veya aktardığınız kodu unutursanız, bir daha '8' ile başlayan programlara erisemezsiniz. Böyle bir durumda operatör telefonundan ekranda '8' görene kadar '8' tusuna basın, ardından 869 çevirip Erişim Tablosunu başlangıç durumuna getirin veya 8860088\* cevirerek mümkünse (diğer kodlarla cakismiyorsa) '8' kodunu tekrar aktif hale getirin. Sistem programlama konumunda değil ise ilk önce 877777 çevrilmelidir (aynı şekilde '8' e ekranda '8' görülüne kadar basarak)

## Yeni Bir Numaralama Planı Girmek İçin (Baslangic durumunu takiben):

- Erisim Tablosu formunu doldurun. Sistemde mevcut olmayan birtakım abonelerin erisim kodlarını, mevcut abonelere vermek veya başlangıç rakamlarını kullanabilmek (ör. 200 ile başlayan abonesi olmayan bir sistemde '2'yi kullanmak) için sıfırlarsanız, formda bu abonenin karşısına 'Erişilemez' yazın.
- 8869 çevirip Erişim Tablosuna başlangıç değerlerini yükleyin
- Gireceğiniz numaralama planı başlangıç değerleri ile çok çakışıyorsa 8868 ile abone, diyafon ve özel röle erişim kodlarını sıfırlayın
- 886aaaeeee, 88600neeee, 8860nneeee programları ile yeni numara planını girin. Cakısmalar olursa 886aaa\*, 88600n\*, 8860nn\* kodlarının yardımı ile çakışan erişim kodlarını geçici olarak sıfırlayın. Fiziksel numarası kullanılacak aboneleri (başlangıç numaraları) tekrar girmenize gerek voktur.
- Aboneleri arayarak ve servislere erişerek, planın doğru girilip girilmediğini kontrol edin.
- 8866 programi ile Erisim Tablosunu kalici hafizaya aktarın

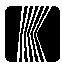

Erişim Tablosu formunu saklayın, ileride değişiklik yapmak istediğinizde gerekli olacaktır.

### Yeni Bir Numaralama Planı Girmek İçin (Mevcut bir plan var iken):

- Yeni bir Erisim Tablosu formu doldurun
- Gireceğiniz numaralama planı mevcut plan ile çok çakısıyorsa, 8868 ile abone, diyafon ve özel röle erişim kodlarını sıfırlayın veya 8869 ile tabloyu başlangıç değerlerini yükleyin.
- 886aaaeeee, 88600neeee, 8860nneeee programları ile yeni numara planını  $\bullet$ girin. Çakışmalar olursa 886aaa\*, 88600n\*, 8860nn\* kodlarının yardımı ile çakışan erişim kodlarını geçici olarak sıfırlayın.
- $\bullet$ Aboneleri arayarak ve servislere eriserek, planın doğru girilip girilmediğini kontrol edin.
- 8866 programı ile Erisim Tablosunu kalıcı hafızaya aktarın
- Erisim Tablosu formunu saklayın, ileride değişiklik yapmak istediğinizde gerekli olacaktır.

## Mevcut Bir Numaralama Planında Değişiklik Yapmak İçin:

- $\bullet$ Mevcut Erisim Tablosu formunda gerekli değişiklikleri yapın
- 8865 çevirerek mevcut planı kalıcı hafızadan tekrar yükleyin
- 886aaaeeee, 88600neeee, 8860nneeee programları ile forma işlenen  $\bullet$ değişiklikleri yapın. Cakısmalar olursa 886aaa\*, 88600n\*, 8860nn\* kodlarının yardımı ile çakışan erişim kodlarını geçici olarak sıfırlayın.
- Aboneleri arayarak ve servislere erişerek, değişikliklerin doğru girilip  $\bullet$ girilmediğini kontrol edin.
- 8866 programı ile Erişim Tablosunu kalıcı hafızaya aktarın
- Erişim Tablosu formunu saklayın, ileride değişiklik yapmak istediğinizde  $\bullet$ gerekli olacaktır.

## Esnek Numaralandırmayı Devre Dısı Bırakmak İçin:

- 8867 çevirip Erişim Tablosunu Sıfırlayın
- 8866 çevirerek kalıcı hafızaya aktarın.

## Erişim İle İlgili Bir Problem Durumunda:

Operatör telefonundan 744 cevirin. Bu kod kalıcı hafizadaki program parametrelerini ve Erişim Tablosunu tekrar yükleyecektir. Eğer problem

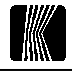

hala devam ediyorsa, Esnek Numaralandırma Tablosunda gerekli düzeltmeleri yapın.

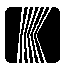

Erişim Tablosu :

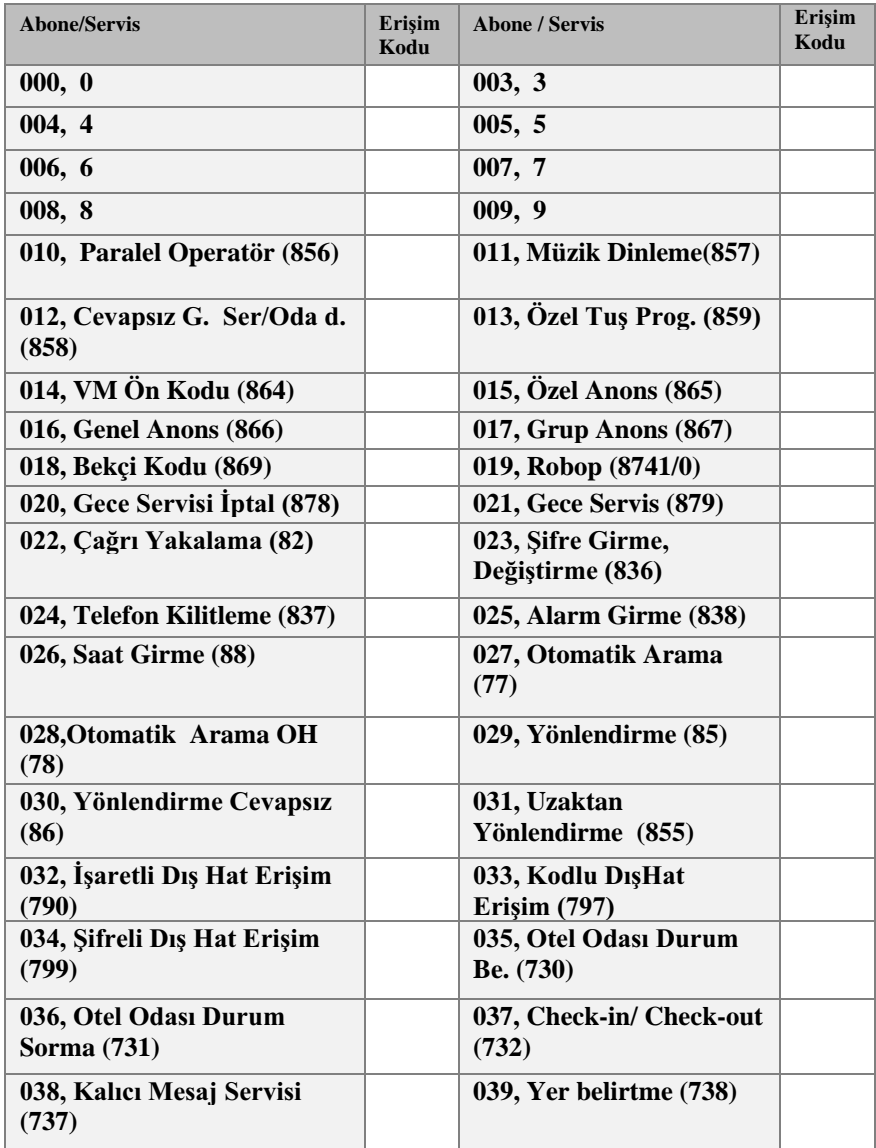

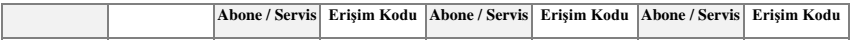

MS 48 Montaj ve Programlama Kılavuzu

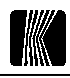

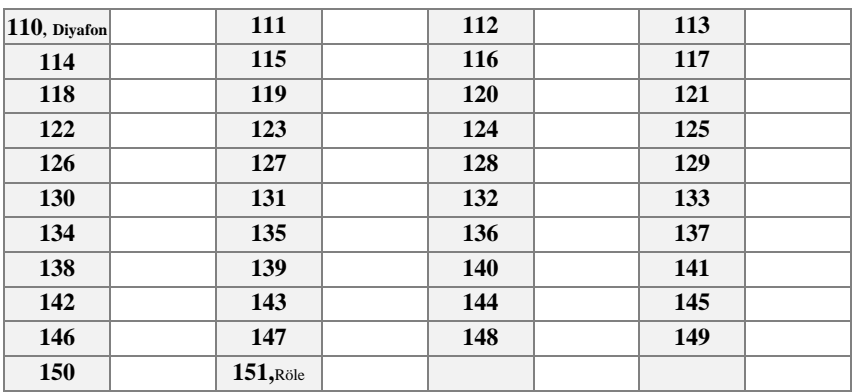

Tabloda her kutunun solundaki üç haneli numara o servis ya da abonenin erişim kodunun değiştirilmesi için 886 kodundan sonra çevrilmesi gereken numarayı gösterir. Bu tablo çoğaltılarak esnek numaralandırma girilmeden önce doldurulmalı, ve ileride yapılacak değişikliklerde yardımcı olmak üzere saklanmalıdır. Eğer PC-Konsol programınız varsa, bu tabloyu kullanmanıza gerek yoktur.

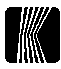

# EK-A, KOD DEĞİŞİMTABLOSU

0, 3, 4, 5, 6, 7, 8 ve 9 rakamlarının erişim kodları değiştirildiğinde etkilenecek servisler:

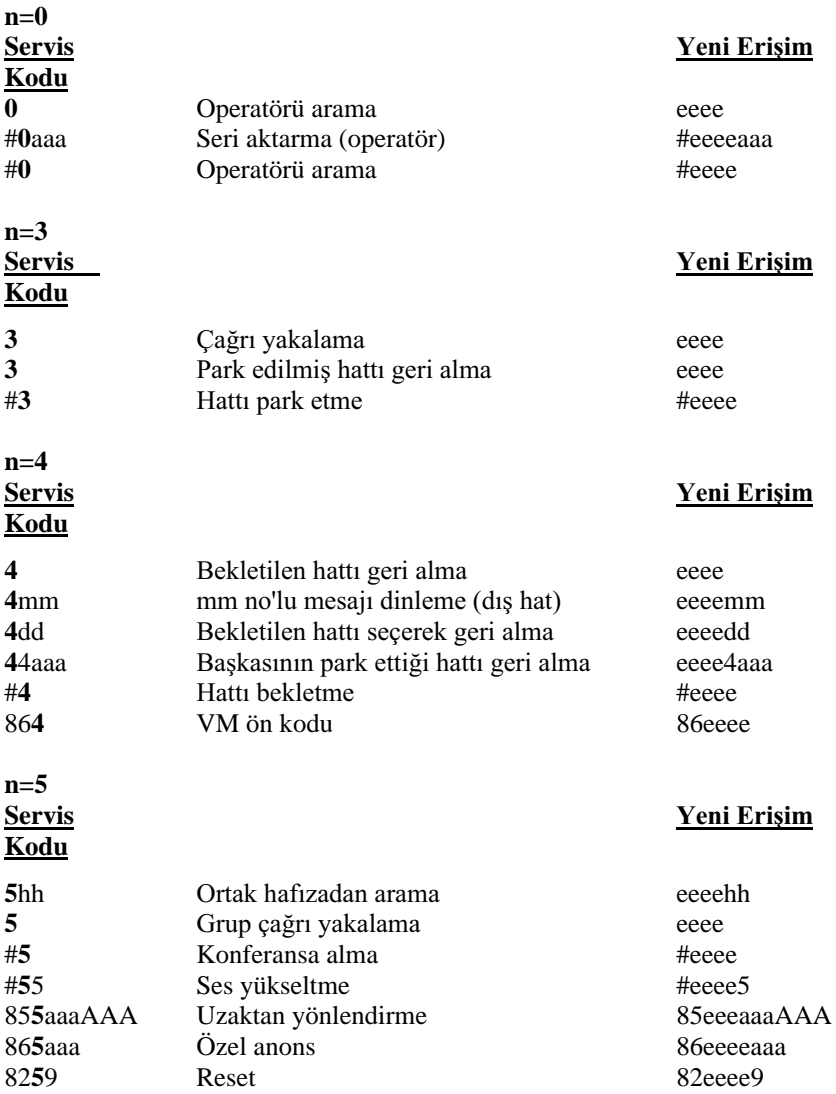

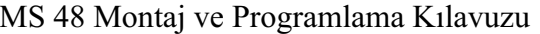

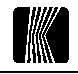

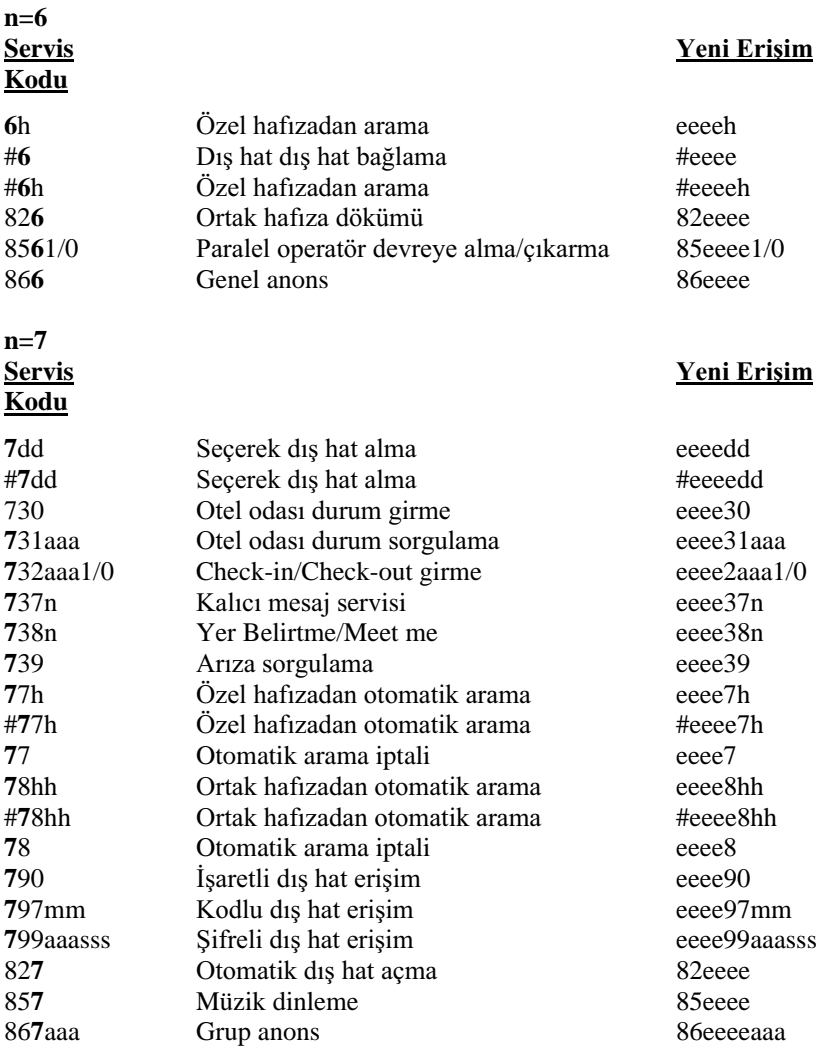

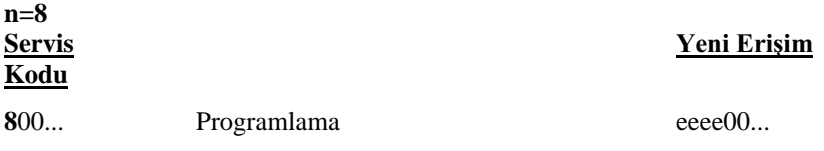

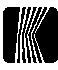

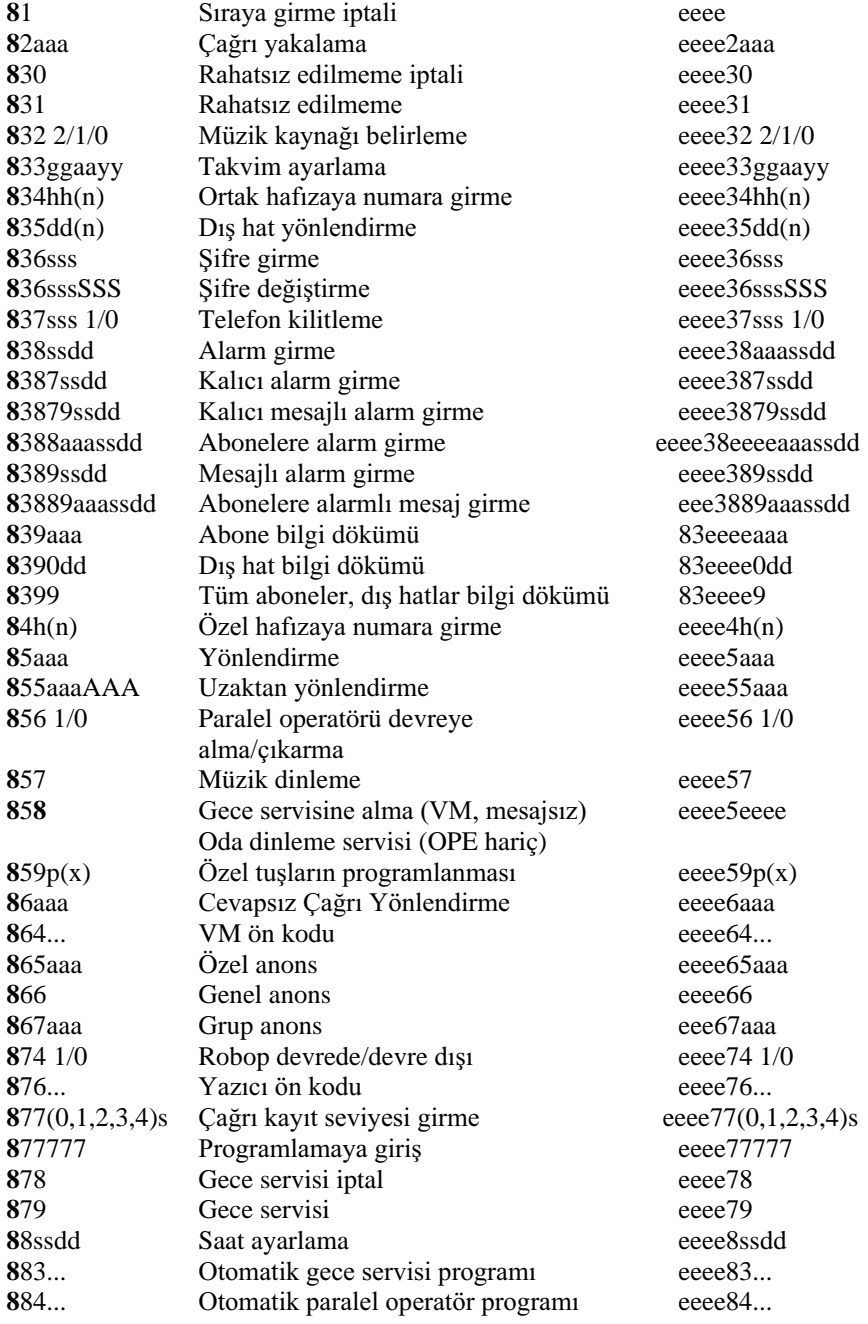

## MS 48 Montaj ve Programlama Kılavuzu

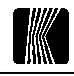

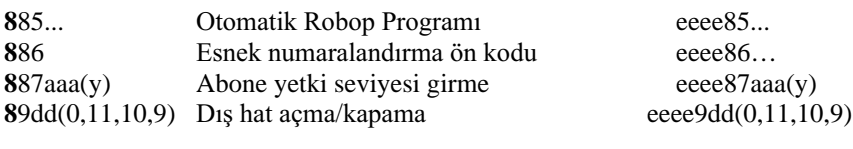

#### $n=9$

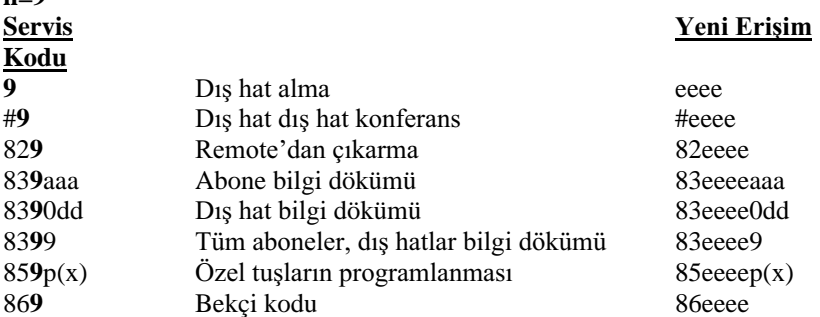